## **Restaurant scolaire – paiement en ligne**

(à ne pas utiliser pour les forfaits Demi-Pension et Internat)

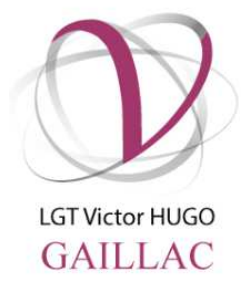

**Vous pouvez dès maintenant RECHARGER votre carte de restauration EN LIGNE, sans vous déplacer ni envoyer de chèque par courrier au lycée.** 

La **procédure est sécurisée**, rapide et simple à réaliser, et concerne uniquement le règlement des repas pour :

- **les élèves externes ;**
- **les repas occasionnels du mercredi pour un élève DP4 ;**
- **les personnels du lycée.**

**A noter : minimum 4 repas par opération.** 

L'application permet également de consulter son compte en ligne (historique des passages et des paiements).

## **La démarche est la suivante :**

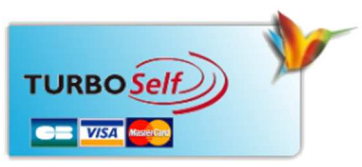

- 1. Aller sur le site du lycée (http://victor-hugo-gaillac.entmip.fr/), ne pas se connecter avec des identifiants, consulter en accès tout public, en bas de la page, en accès direct, cliquer sur « restaurant scolaire »
- 2. En haut à droite cliquer sur le logo Turbo Self pour accéder à la page d'accueil du site Turbo Self.
- 3. Choisir "Création d'un compte" lors de la première connexion ; votre identifiant et votre mot de passe vous parviennent par message électronique sous 48 heures.
- 4. Dès que vous les avez reçus, renouveler la procédure de connexion au site de paiement en ligne avec le même lien et choisir "S'identifier".
- 5. Procéder au paiement de votre rechargement de carte.

Les mêmes services sont **disponibles sur smartphone**. Vous pouvez télécharger l'application TURBO Self sur l'Applestore ou le Google Play.

## **Restaurant scolaire – paiement en ligne**

(à ne pas utiliser pour les forfaits Demi-Pension et Internat)

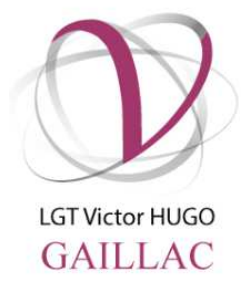

**Vous pouvez dès maintenant RECHARGER votre carte de restauration EN LIGNE, sans vous déplacer ni envoyer de chèque par courrier au lycée.** 

La **procédure est sécurisée**, rapide et simple à réaliser, et concerne uniquement le règlement des repas pour :

- **les élèves externes ;**
- **les repas occasionnels du mercredi pour un élève DP4 ;**
- **les personnels du lycée.**

**A noter : minimum 4 repas par opération.** 

L'application permet également de consulter son compte en ligne (historique des passages et des paiements).

## **La démarche est la suivante :**

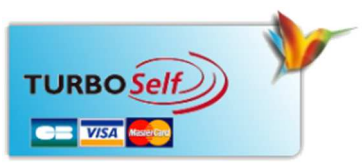

- 1. Aller sur le site du lycée (http://victor-hugo-gaillac.entmip.fr/), ne pas se connecter avec des identifiants, consulter en accès tout public, en bas de la page, en accès direct, cliquer sur « restaurant scolaire »
- 2. En haut à droite cliquer sur le logo Turbo Self pour accéder à la page d'accueil du site Turbo Self.
- 3. Choisir "Création d'un compte" lors de la première connexion ; votre identifiant et votre mot de passe vous parviennent par message électronique sous 48 heures.
- 4. Dès que vous les avez reçus, renouveler la procédure de connexion au site de paiement en ligne avec le même lien et choisir "S'identifier".
- 5. Procéder au paiement de votre rechargement de carte.

Les mêmes services sont **disponibles sur smartphone**. Vous pouvez télécharger l'application TURBO Self sur l'Applestore ou le Google Play.